# Kommunal Brugerstyring

TELMA (KOL/Hjerte) løsningen 11-01-23

Version 2.0

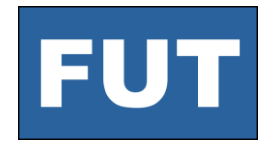

Fælles Udvikling af Telemedicin Kommuner og Regioner i Danmark

# Hjemmeopgave for Kommuner

- 1. Find kontaktoplysninger på den person/de personer, der har rettigheder til at redigere i KOMBIT støttesystemet: FK-Organisation (ofte IT-afdelingen) for Jeres kommune
	- Alternativt kontakt FK-ORG support de kan oplyse hvem det er i din kommune: Tlf.: 8987 2137 (hverdage kl. 06:00- 18:00), Mail: [helpdesk@serviceplatformen.dk](mailto:helpdesk@serviceplatformen.dk)
- 2. Find kontaktoplysninger på den person/de personer, der har rettigheder til at redigere i KOMBIT støttesystemet: FK-Adgangsstyring/STS Administration (ofte IT-afdelingen) for Jeres kommune
	- Alternativt kontakt FK-adgangsstyring support de kan oplyse hvem det er i din kommune: Tlf.: 8987 2137 (hverdage kl. 06:00-18:00), Mail: [helpdesk@serviceplatformen.dk](mailto:helpdesk@serviceplatformen.dk)
- 3. Find kontaktoplysninger på den person/de personer, der har rettigheder til at redigere SOR data i systemet SOR-GUI for Kommunerne
	- Alternativt kontakt SOR support de kan oplyse hvem det er i din kommune: **[SORpost@sundhedsdata.dk](mailto:SORpost@sundhedsdata.dk)**
- 4. Afklar hvilke enheder i pilotkommunerne der skal indgå i pilottesten med den kommunale projektleder for KOL/Hjerte/TELMA

# Hvem er målgrupperne?

#### Borger

Der skal svare på spørgeskemaer og målinger forud og efter aftaler eller løbende under forløb

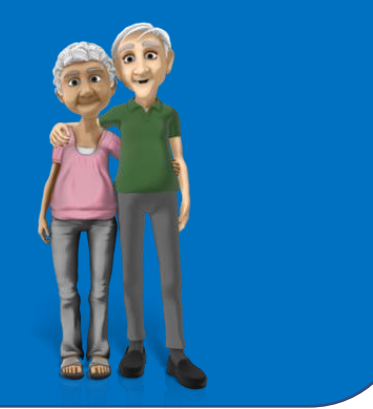

#### Medarbejder

Der ønsker at sende planer med målingsaktiviteter og spørgeskemaer til borgere og se deres svar

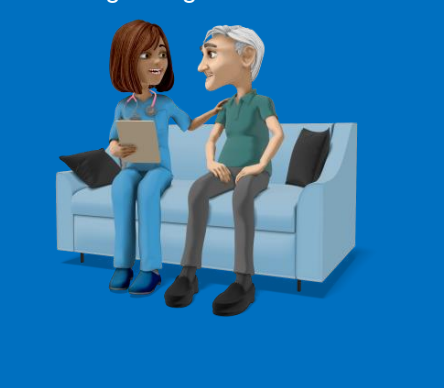

#### Administrator

Der klargør spørgeskemaer og planer til medarbejdere som de kan sende til borgere

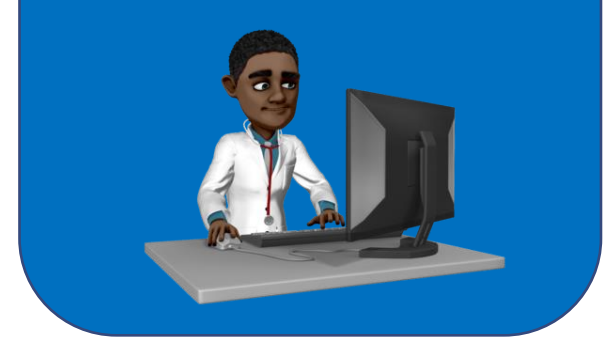

# Hvad indeholder KOL-hjerte løsningen?

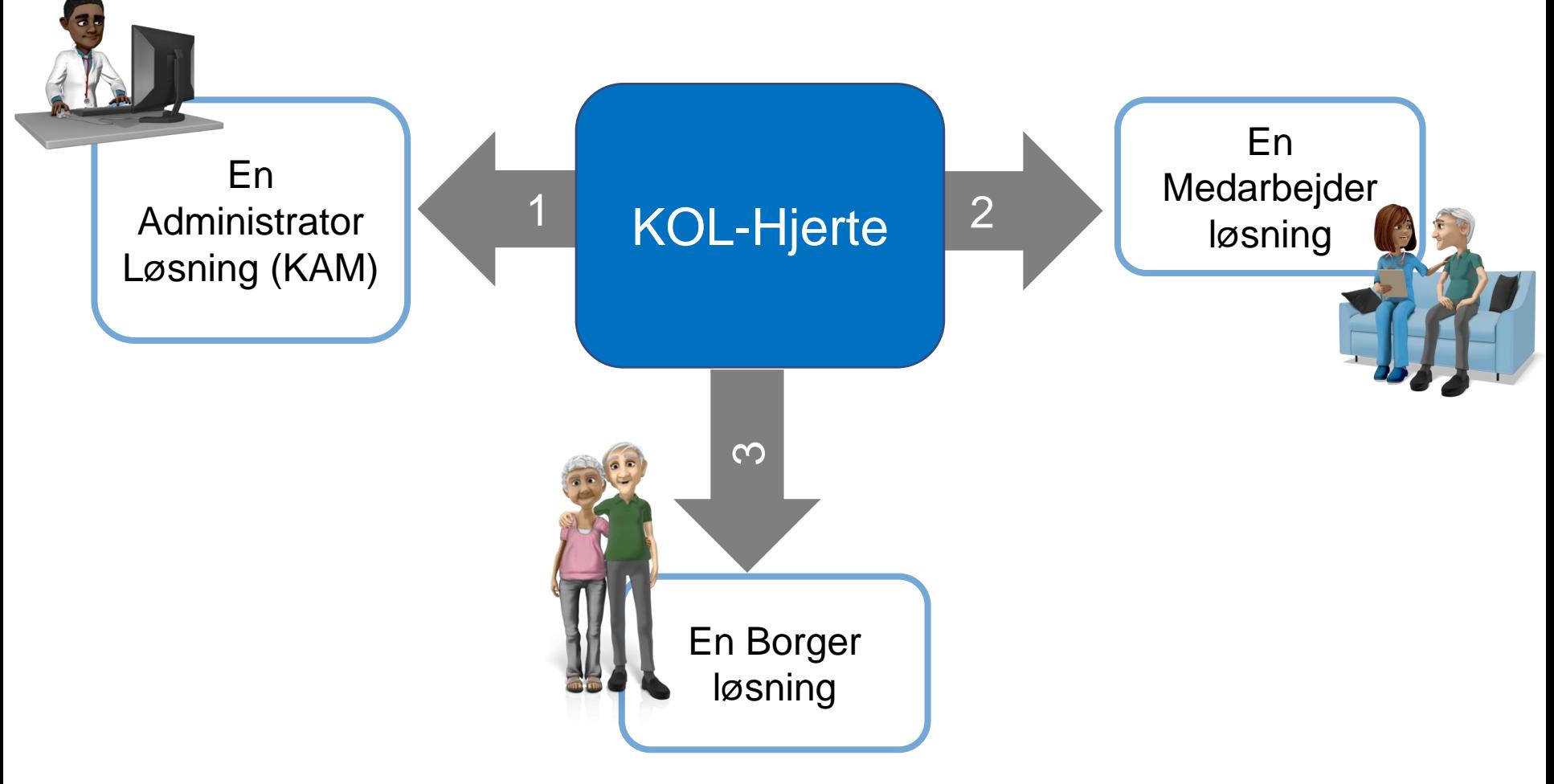

### Tidsplan for pilot og idriftsættelse

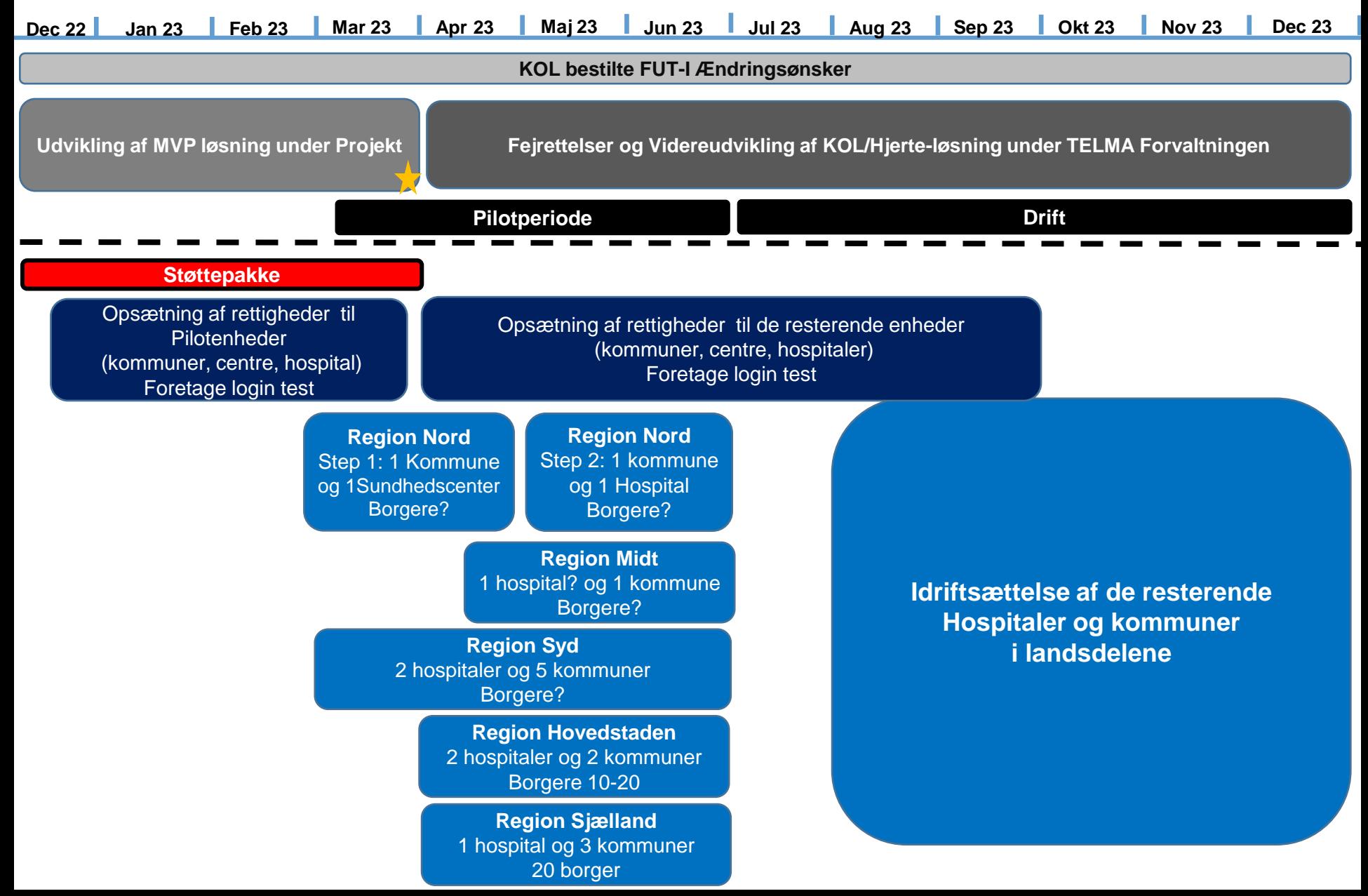

# Arkitektur

### Systemlandskab (FUT-I og anvenderløsninger)

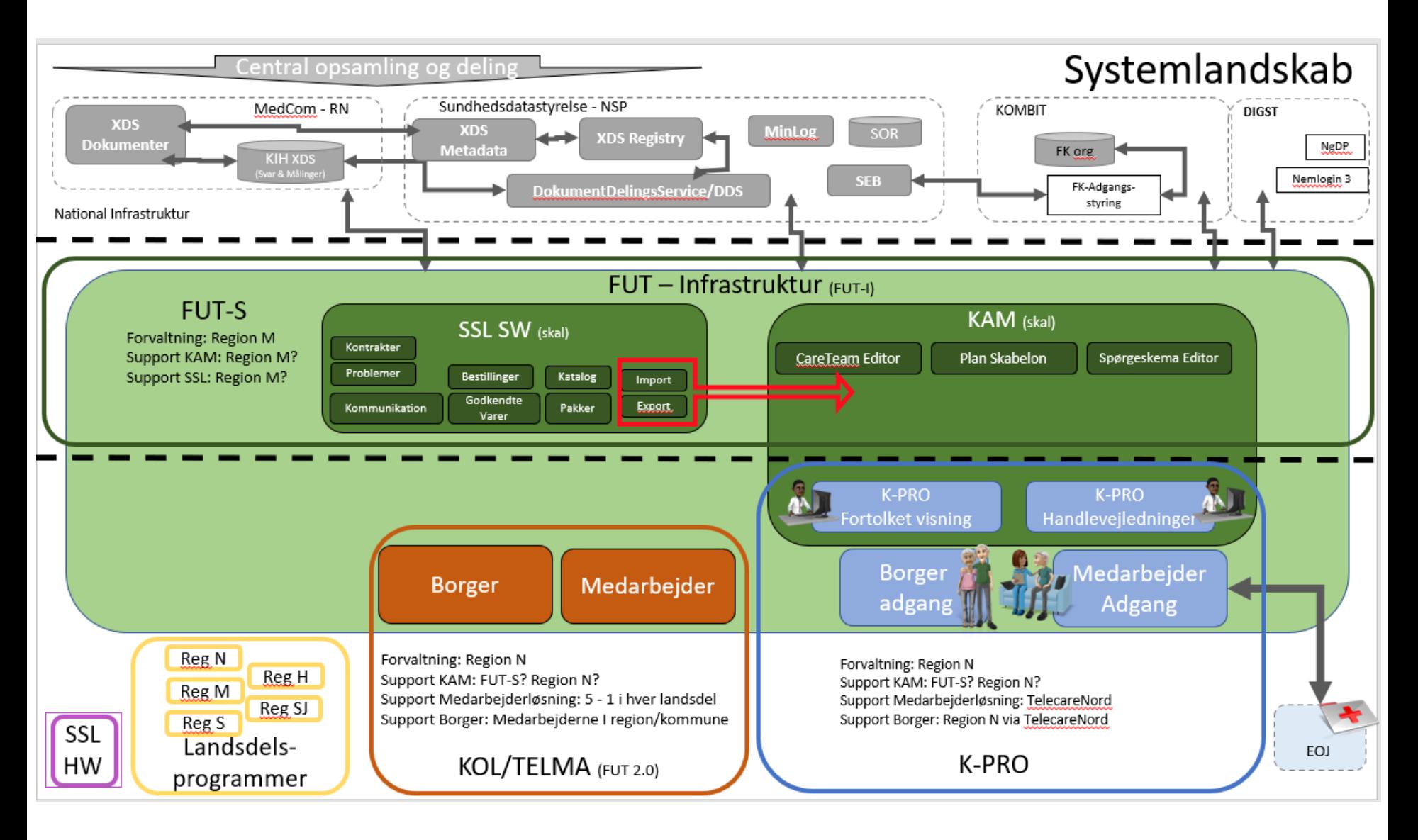

## End-2-End Miljøer for KOL-Hjerte

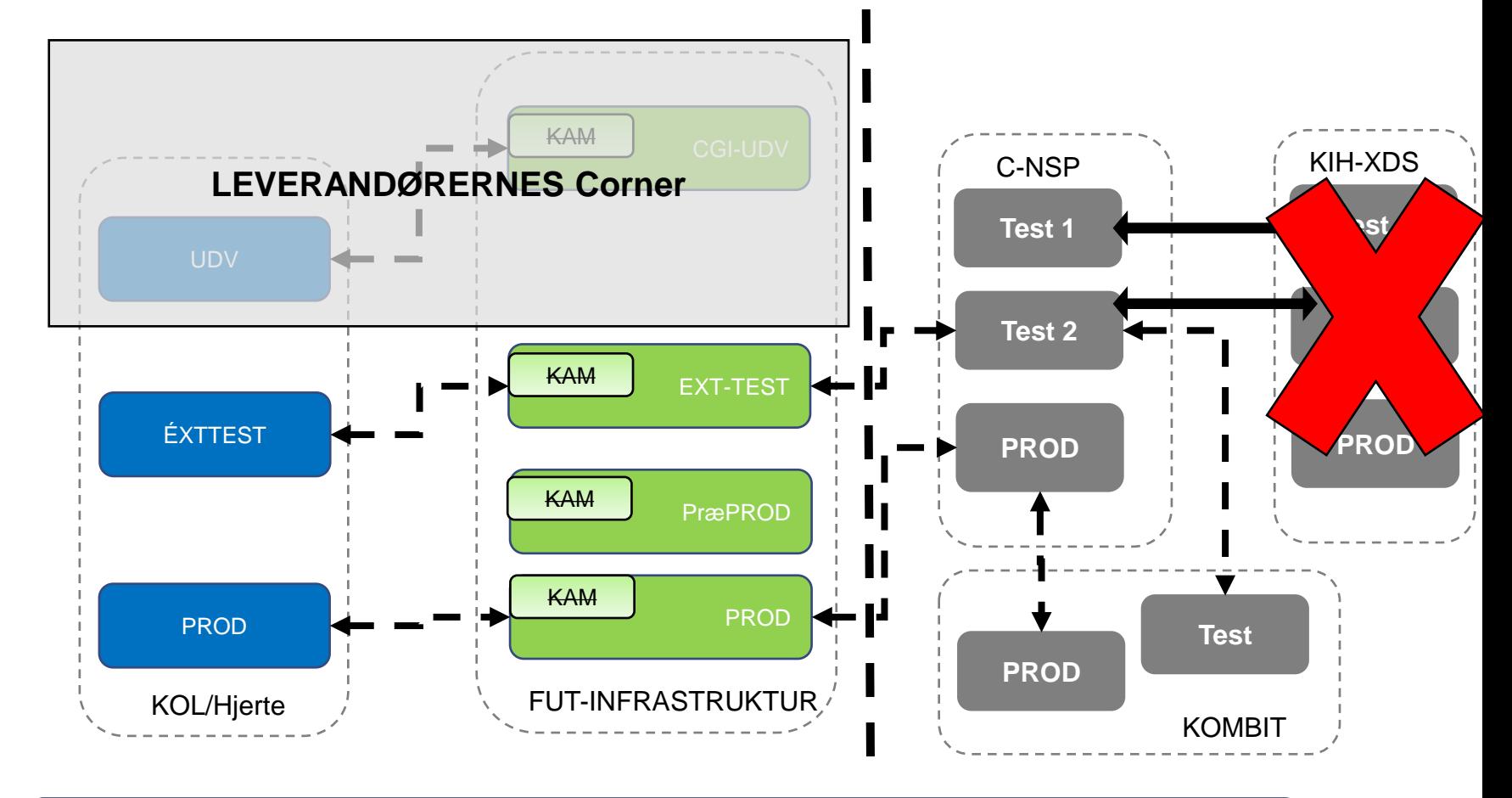

Der kommer også et TELMA uddannelsesmiljø i foråret 2023

Hvem skal der opsættes Brugerstyring for?

# Hvem er målgruppe for brugerstyringsopsætning?

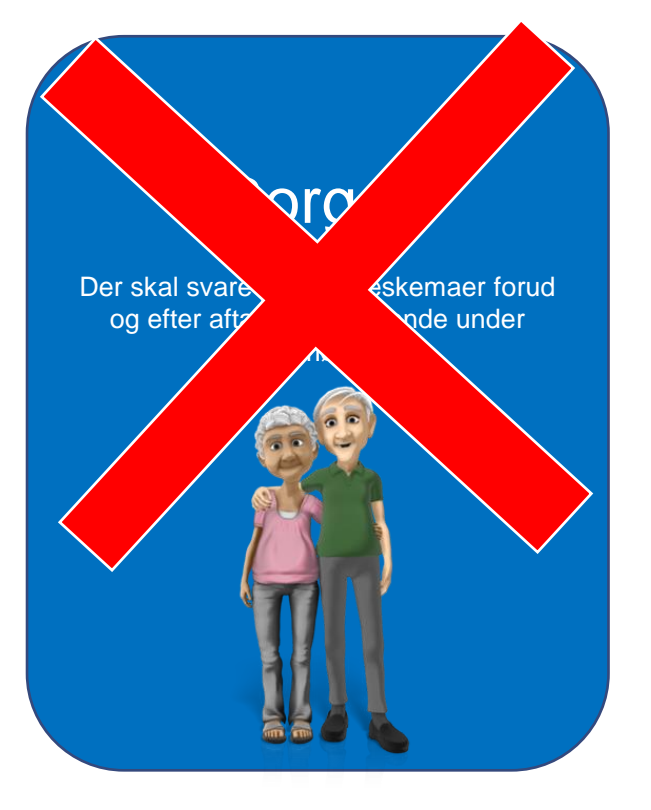

#### **Medarbejder**

Der ønsker at sende planer indeholdende spørgeskemaer og målinger til borgere og se deres svar

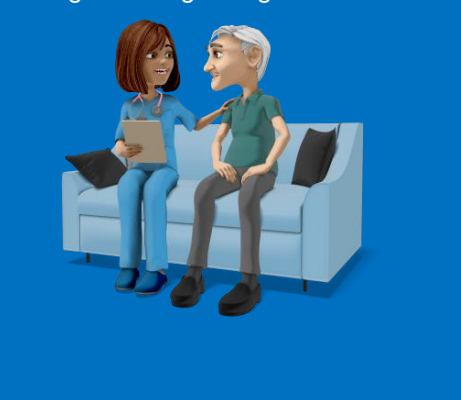

#### Administrator

Der skal klargøre spørgeskemaer og planer til medarbejdere, som de kan sende til borgere

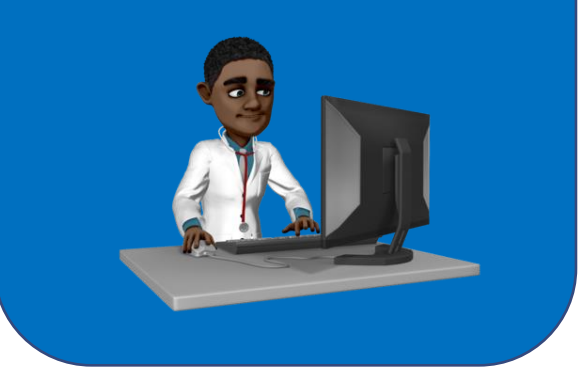

Jeres Organisationsdata skal importeres i infrastrukturen

# Hvilke organisationsdata?

- FUT-Infrastrukturen skal bruge en række organisationsdata for at en række funktioner i de forskellige løsningerne kan fungere:
	- Organisationsdata fra FK-ORG (bruges i KAM og i Medarbejderløsning)
	- Organisationsdata fra SOR (bruges i KAM og i Medarbejderløsning)
	- Mapning mellem FK-ORG og SOR (indberetning til MinLog KIH)
		- Det er kun for kommunerne dette behov gælder
- Beskrivelse af hvordan FUT-Infrastrukturen importere organisationsdata gennem [synkroniserer SOR og FK-Organisation kan læses her:](https://ehealth-dk.atlassian.net/wiki/spaces/EDTW/pages/533528597/Organization+import+and+synchronization) **Organization import and synchronization** eHealth Infrastructure Wiki - Confluence (atlassian.net)
- Etablering af mapningsfil mellem SOR og FK-ORG sker i dag gennem et manuelt vedligehold i form af Kommunerne løbende udarbejder og fremsender en excel mapningsfil til FUT-Systemforvaltningen
- OBS!
	- KL/KOMBIT er i gang med at udvikle en ny komponent i Serviceplatformen: FK-OSS komponenten (Fælles Kommunal Organisation SOR Synkronisering) som skal bidrage til:
		- Oprette SOR-koder i SOR når der oprettes nye enheder i FK-ORG
		- Opdatere FK-ORG enheder med SOR-ID attributter
		- Muligheden for at udstille FK-ORG SOR mapninger i de eksisterende FK-ORG services

OBS!!! SORID kan registreres i FK-Org i dag – FUT-I arbejder på at kunne understøtte automatisk import af SORID'er fra FK.Org

## Step 1 – Godkend KOMBIT **Serviceaftale**

- Hver kommune skal godkende en KOMBIT Serviceaftale for at kunne opsætte brugerstyring og anvende K-PRO
- Alle kommunerne har ved FUT-Infrastrukturens oprettelse (2020) fået fremsendt en serviceaftalen
	- "FUT SF1500 v5 FUT Telemedicin"
	- via<https://admin.serviceplatformen.dk/>
- Husk at sætte kryds i/godkende at infrastrukturen må hente medarbejder CPR nummer fra FK-ORG
	- Contexthandler har en fejl der gør at CPR-nummer smides væk fra sikkerhedsbilletten, hvorfor infrastrukturen er nød til at hente medarbejder CPR nummer fra FK-ORG og tilføje det i sikkerhedsbilletten igen inden kaldet viderestilles til Statens Elektroniske Brugerstyring (SEB)
- OSB! Dette er sket for de fleste kommuner i regi af K-PRO
	- Herning?
	- Skanderborg?
	- Odsherred?

### Step 2 - KLE opmærkning i FK-**Organisation**

- Hver kommune skal foretage en opmærkning af KLE koder på de relevante OrganisationsEnhed objekter i FK-ORG
- Koderne der skal tildeles som opgaver på en organisation er:
	- '29.70.10 Telesundhed' eller
	- '29.70.20 Telemedicin'
	- Det er underordnet om de tildeles som ansvarlig eller udførende
- Der er flere måder, f.eks.
	- Man opmærker lokalt i kommunens organisationssystem med 29.70.20, hvis det synkroniserer til FK Organisationssystem (f.eks. KMD Delta, OS2sync, m.fl.)
	- Man anvender brugergrænsefladen til FK Organisationssystem og tildeler opgaven 29.70.20
- Kontrol
	- Log på Organisationssystem [https://organisation.stoettesystemerne.dk/sts](https://organisation.stoettesystemerne.dk/sts-rest-organisation/)rest-organisation/
	- Fremsøg den ønskede enhed
	- Tjek om Telemedicin KLE 29.70.20 er tilføjet under opgaver

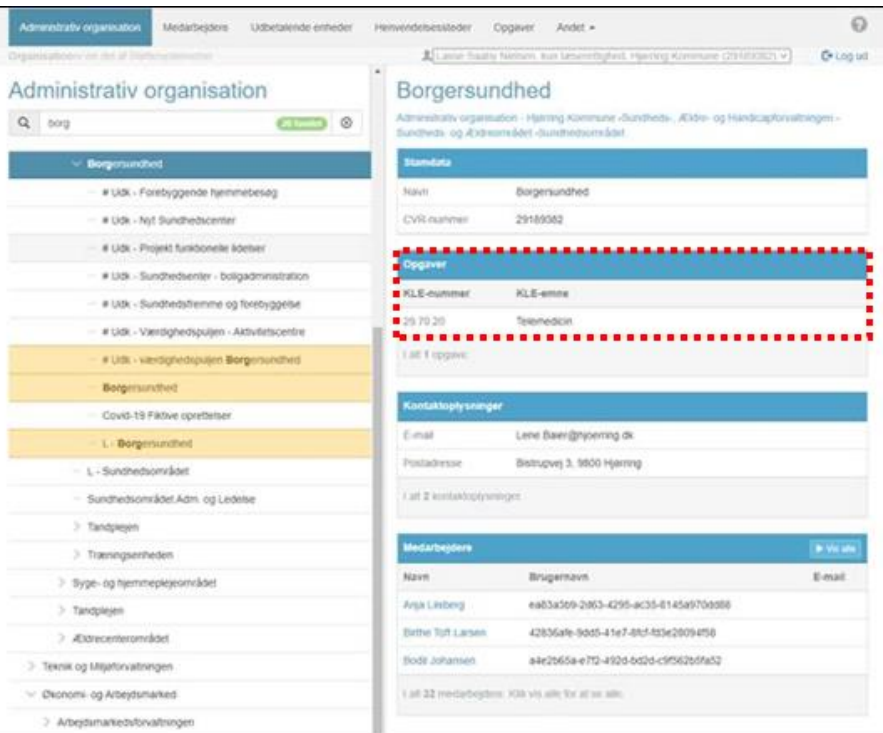

### Step 3 - Find data til SOR-FK-ORG mapning

- Information der skal bruges
	- 1. Typen af organisatorisk enhed
	- 2. Identifikation af den organisatoriske enhed fra KOMBIT
	- 3. Den organisatorisk enheds SOR kode fra SOR registeret
- Hvorfra:
	- Ad 1. Typen af organisatorisk enhed
		- Typen af organisatorisk enhed er (næsten) altid "ORG\_UNIT"
	- Ad 2. Identifikation af den organisatoriske enhed fra KOMBIT
		- Find den organisatoriske enhed i Organisationssystem [https://organisation.stoettesysteme](https://organisation.stoettesystemerne.dk/) rne.dk/
		- Marker den ønskede enhed og kopier organisations UUID (se rød ramme på billedet herunder)
		- UUID'en ligner dette: 3f296395-8ed8-4600-b000- 000006040002
	- Ad 3. Den organisatorisk enheds SOR kode fra SOR registeret
		- Find den tilsvarende organisation i SOR registeret her [https://sorbrowser.sundhedsdatastyrelsen.](https://sorbrowser.sundhedsdatastyrelsen.dk/tree) dk/tree
		- Browse ned igennem SOR browser til du finder den ønskede location (Borgersundhed)
		- Klik på enheden og kig i højre side efter SOR kode (971801000016004)
- Vejledning findes her: https://fut[portal.rm.dk/pages/viewpage.action?pageId=12063275](https://fut-portal.rm.dk/pages/viewpage.action?pageId=12063275)

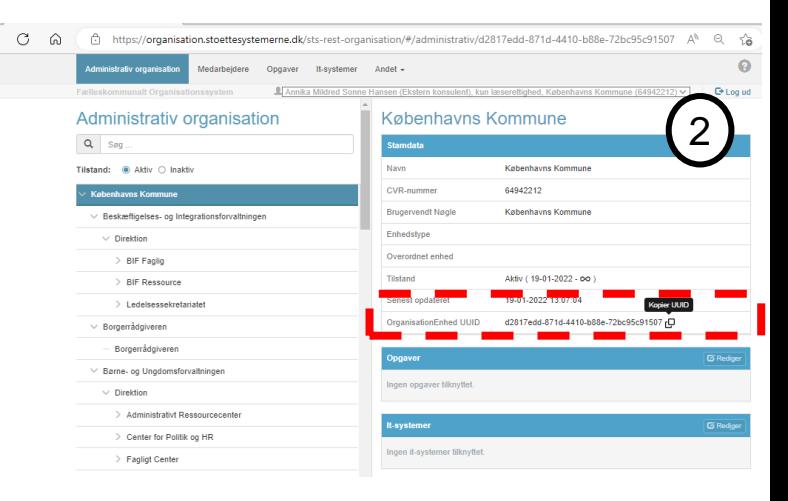

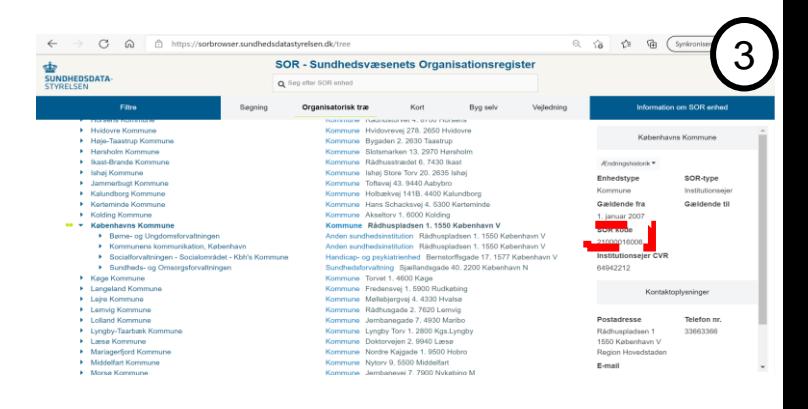

FUT-Infrastrukturens sikkerhedsmodel

#### **Kommunal Brugerstyring-flow**

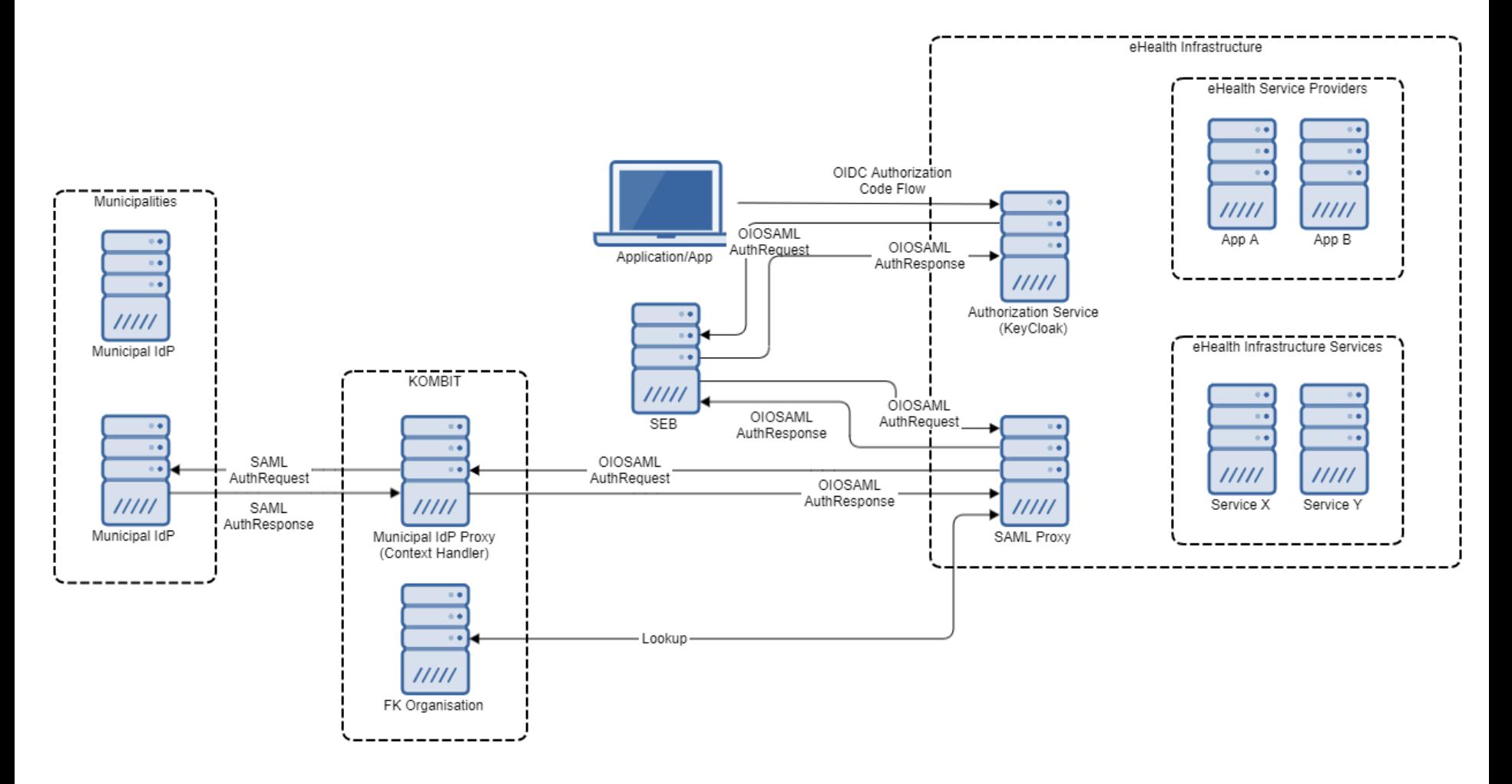

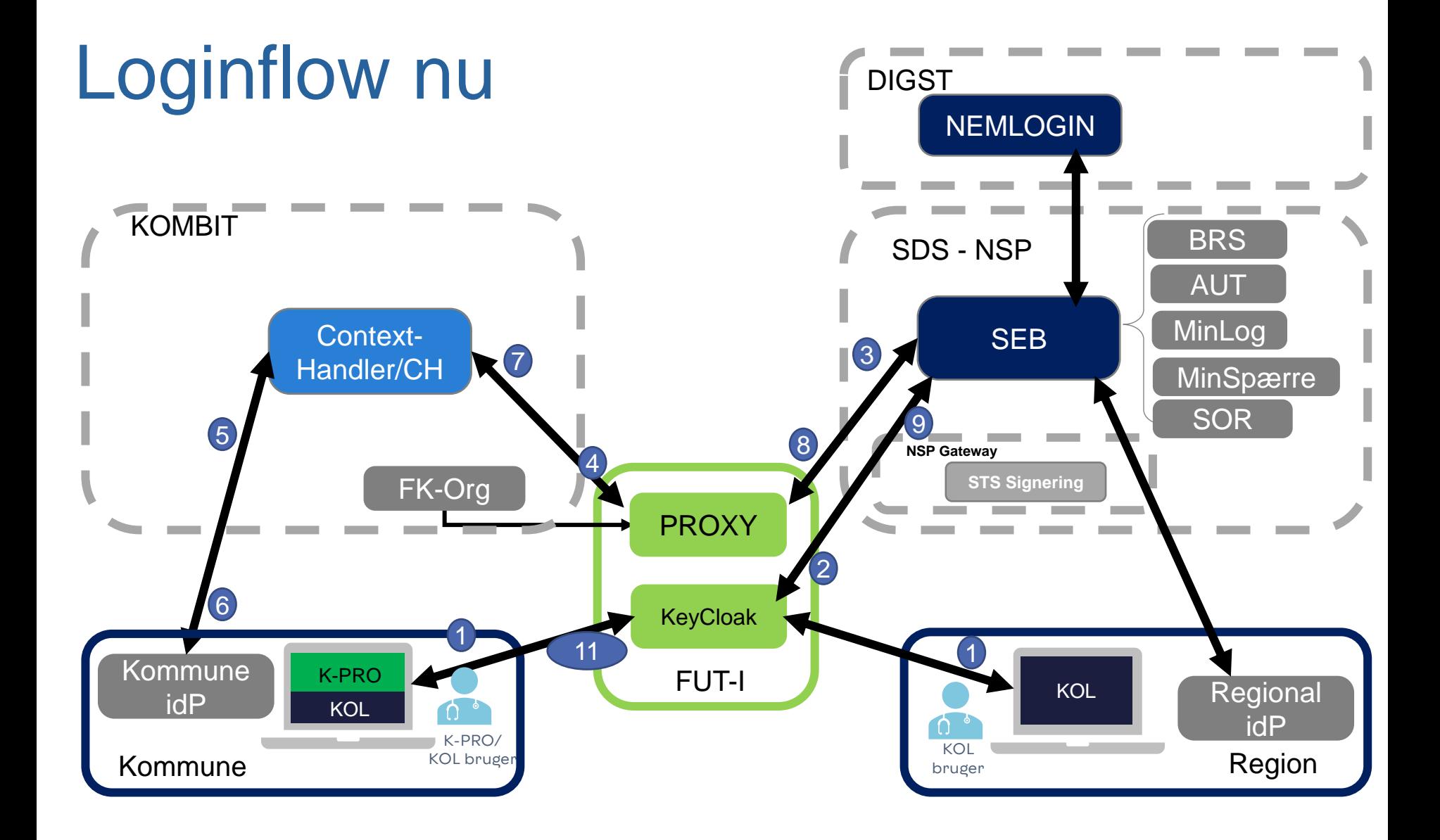

### Loginflow i fremtiden med NSIS

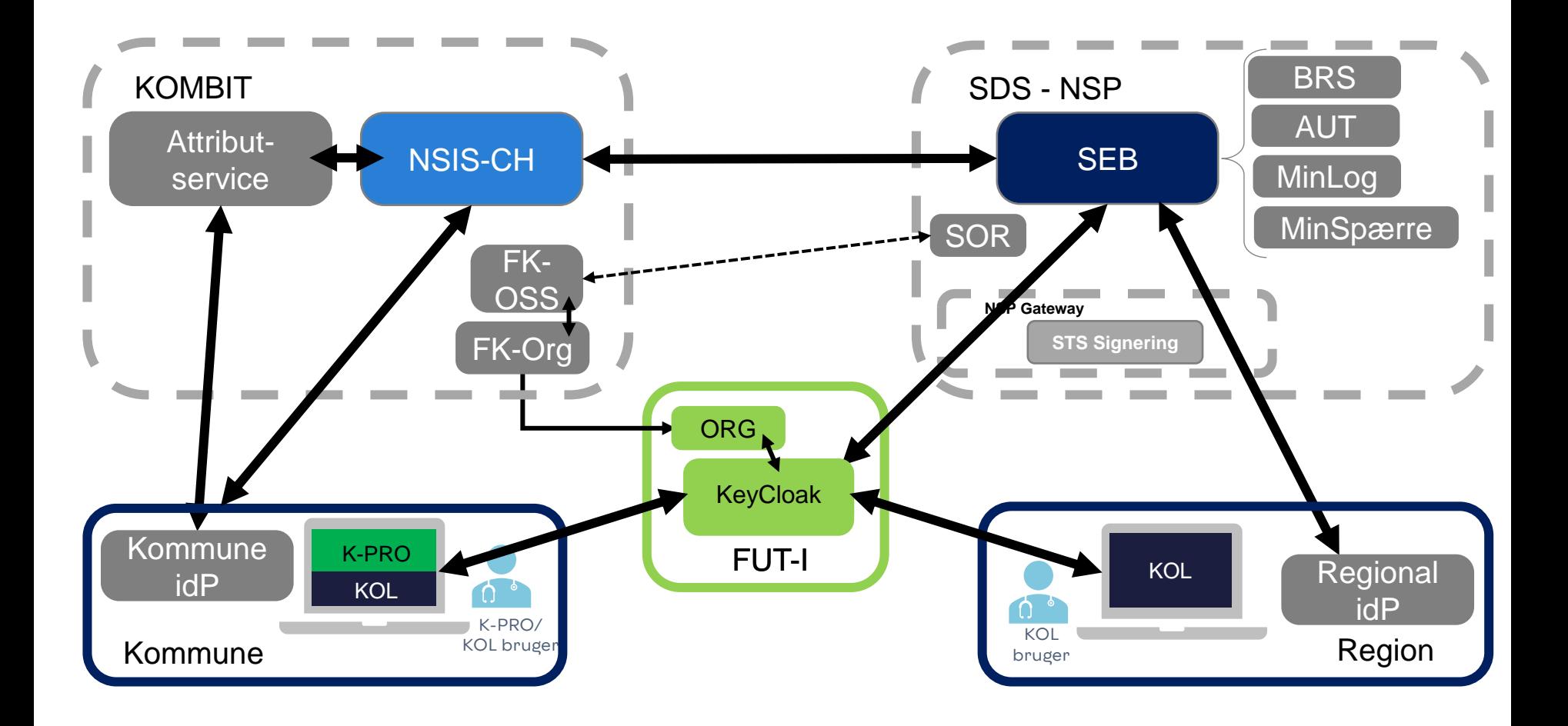

# FUT-I Sikkerhedsmodel

- Sikkerhed overordnet : Security Mechanisms eHealth Infrastructure Wiki - [Confluence \(atlassian.net\)](https://eur02.safelinks.protection.outlook.com/?url=https%3A%2F%2Fehealth-dk.atlassian.net%2Fwiki%2Fspaces%2FEDTW%2Fpages%2F1695842423%2FSecurity%2BMechanisms&data=04%7C01%7C%7C5fd94fd478f14edcf17808d9b8ca029e%7C769058ab4487418f8b6cf4b48243edd7%7C0%7C0%7C637744002285205244%7CUnknown%7CTWFpbGZsb3d8eyJWIjoiMC4wLjAwMDAiLCJQIjoiV2luMzIiLCJBTiI6Ik1haWwiLCJXVCI6Mn0%3D%7C3000&sdata=7yLSHm3s3lqRDjHee%2B%2BmDROpx%2FRnY9i%2BH1InuIY3%2F9A%3D&reserved=0)
- [RBAC og ABAC: Access Control -](https://eur02.safelinks.protection.outlook.com/?url=https%3A%2F%2Fehealth-dk.atlassian.net%2Fwiki%2Fspaces%2FEDTW%2Fpages%2F1695842461%2FAccess%2BControl&data=04%7C01%7C%7C5fd94fd478f14edcf17808d9b8ca029e%7C769058ab4487418f8b6cf4b48243edd7%7C0%7C0%7C637744002285215194%7CUnknown%7CTWFpbGZsb3d8eyJWIjoiMC4wLjAwMDAiLCJQIjoiV2luMzIiLCJBTiI6Ik1haWwiLCJXVCI6Mn0%3D%7C3000&sdata=2DT%2B017lA4JuDkHGpu37YuwS8gZfQlsT9iERRkkw95o%3D&reserved=0) eHealth Infrastructure Wiki Confluence (atlassian.net)
- Test af opsætning I KeyCloak uden fungerende klient applikation: Testing the federation - [eHealth Infrastructure Wiki -](https://eur02.safelinks.protection.outlook.com/?url=https%3A%2F%2Fehealth-dk.atlassian.net%2Fwiki%2Fspaces%2FEDTW%2Fpages%2F349372417%2FTesting%2Bthe%2Bfederation&data=04%7C01%7C%7C5fd94fd478f14edcf17808d9b8ca029e%7C769058ab4487418f8b6cf4b48243edd7%7C0%7C0%7C637744002285215194%7CUnknown%7CTWFpbGZsb3d8eyJWIjoiMC4wLjAwMDAiLCJQIjoiV2luMzIiLCJBTiI6Ik1haWwiLCJXVCI6Mn0%3D%7C3000&sdata=xM%2FFP9Kf%2BgCr02dnQQllN3niNkrAVdSc0%2FyA8Kl5rgo%3D&reserved=0) Confluence (atlassian.net)
- **OIOBPP:** Basic Privilege Profile [eHealth Infrastructure Wiki -](https://eur02.safelinks.protection.outlook.com/?url=https%3A%2F%2Fehealth-dk.atlassian.net%2Fwiki%2Fspaces%2FEDTW%2Fpages%2F561479720%2FBasic%2BPrivilege%2BProfile&data=04%7C01%7C%7C5fd94fd478f14edcf17808d9b8ca029e%7C769058ab4487418f8b6cf4b48243edd7%7C0%7C0%7C637744002285225153%7CUnknown%7CTWFpbGZsb3d8eyJWIjoiMC4wLjAwMDAiLCJQIjoiV2luMzIiLCJBTiI6Ik1haWwiLCJXVCI6Mn0%3D%7C3000&sdata=h30g3Zufo7k3J75oyrIhuzNwYaUqNwNZpJmTb51MlxQ%3D&reserved=0) Confluence (atlassian.net)
- Login sekvenser: Login [eHealth Infrastructure Wiki -](https://eur02.safelinks.protection.outlook.com/?url=https%3A%2F%2Fehealth-dk.atlassian.net%2Fwiki%2Fspaces%2FEDTW%2Fpages%2F101122074%2FLogin&data=04%7C01%7C%7C5fd94fd478f14edcf17808d9b8ca029e%7C769058ab4487418f8b6cf4b48243edd7%7C0%7C0%7C637744002285225153%7CUnknown%7CTWFpbGZsb3d8eyJWIjoiMC4wLjAwMDAiLCJQIjoiV2luMzIiLCJBTiI6Ik1haWwiLCJXVCI6Mn0%3D%7C3000&sdata=ToT3kl3n7w8263mUE2QsgWRBk2mBeW%2Bm5%2B6%2F7MLbaxE%3D&reserved=0) Confluence (atlassian.net)
- Kontekst skift og mock users : Switching Context [eHealth Infrastructure Wiki -](https://eur02.safelinks.protection.outlook.com/?url=https%3A%2F%2Fehealth-dk.atlassian.net%2Fwiki%2Fspaces%2FEDTW%2Fpages%2F270991361%2FSwitching%2BContext&data=04%7C01%7C%7C5fd94fd478f14edcf17808d9b8ca029e%7C769058ab4487418f8b6cf4b48243edd7%7C0%7C0%7C637744002285235109%7CUnknown%7CTWFpbGZsb3d8eyJWIjoiMC4wLjAwMDAiLCJQIjoiV2luMzIiLCJBTiI6Ik1haWwiLCJXVCI6Mn0%3D%7C3000&sdata=7XdBHfCfemZSBgUi6OzVhXXofvpA%2FVMYSpdseoqua4I%3D&reserved=0) Confluence (atlassian.net)
- Felter I SAML og access token: [Authentication and authorization -](https://eur02.safelinks.protection.outlook.com/?url=https%3A%2F%2Fehealth-dk.atlassian.net%2Fwiki%2Fspaces%2FEDTW%2Fpages%2F4882433%2FAuthentication%2Band%2Bauthorization&data=04%7C01%7C%7C5fd94fd478f14edcf17808d9b8ca029e%7C769058ab4487418f8b6cf4b48243edd7%7C0%7C0%7C637744002285235109%7CUnknown%7CTWFpbGZsb3d8eyJWIjoiMC4wLjAwMDAiLCJQIjoiV2luMzIiLCJBTiI6Ik1haWwiLCJXVCI6Mn0%3D%7C3000&sdata=yEPSW%2FbkpS2zH%2Buzq7hOv7lZqOkdoocFIrJkcf4vT2o%3D&reserved=0) eHealth Infrastructure Wiki - Confluence (atlassian.net)

# Jobfunktionsroller (JFR)

### Hvad er behovet for roller ?

Borger Adgang->MitID

#### Medarbejder området

Opret Forløb

Tildele Planer

Tilgå Målinger

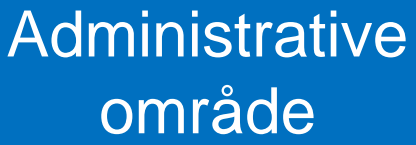

**Careteams** 

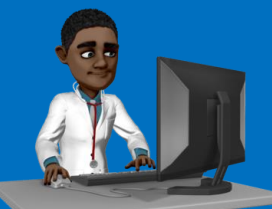

Kvittere **Plan-skabeloner** 

Kommunikere **National Spørgeskema-skabeloner** 

# Forslag til KOL og Hjerte roller

- Keep it simple:
	- 2 roller:
		- Administrative medarbejdere (kommune/region niveau)
			- kan oprette careteams, udarbejde spørgeskemaskabeloner og planer
		- Faglige medarbejdere (careteam niveau)
			- kan se og redigere borger forløb, tildele/ændre/ planer og tilgå/kvittere for patient besvarelser og målinger, kommunikere med patienter

#### • Hvis behov for yderlige yderligere rolleadskillelse

– 4-5 roller:

- Administrative medarbejdere
	- kan oprette careteams, oprette borgere
- Spørgeskema og Plan bygger
	- udarbejde spørgeskemaskabeloner og planer
- Sundhedsfaglige medarbejdere
	- kan se og redigere borger forløb, tildele planer og tilhørende patient besvarelser og målinger
- **Sundhedsfaglig, der ikke er telemedicinsk fagperson – læse rettigheder**
	- **kan se borger forløb og tilhørende patient besvarelser og målinger**
- Administratorer
	- Kan alt

### Keep it simple - Jobfunktionsrolle opsætning

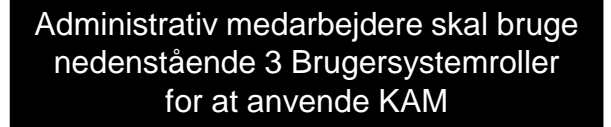

Delegeret til: Brugersystemroller

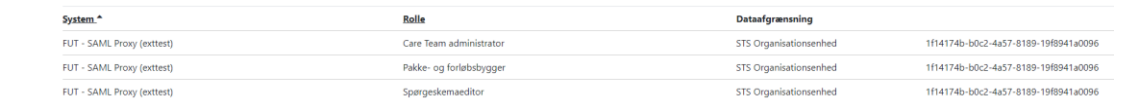

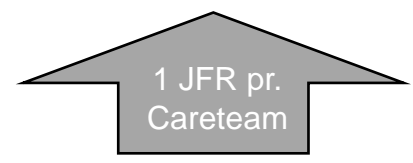

Faglig Medarbejder skal bruge 4 Brugersystemroller for at anvende Medarbejderløsning

Delegeret til:

Brugersystemroller

Rolle System<sup>4</sup> Dataafgrænsning FUT SAML Proxy 1ef50472-ccb5-4b39-89fc-eae53daaed69 Klinisk se adgang Careteam 7ffbcb3f-e067-4320-a6e7-7ad4b8c0f418 Organisation FUT SAML Proxy 7ffbcb3f-e067-4320-a6e7-7ad4b8c0f418 Borgeropretter Organisation Careteam 1ef50472-ccb5-4b39-89fc-eae53daaed69 FUT SAML Proxy 1ef50472-ccb5-4b39-89fc-eae53daaed69 Monitoreringsmedhjælper Careteam Organisation 7ffbcb3f-e067-4320-a6e7-7ad4b8c0f418 FUT - SAML Proxy (exttest) Monitoreringstilretter Careteam c9d2e246-59f6-4e04-867c-16b9f7f00cea STS Organisationsenhed dfe7db3a-0e39-4fec-926e-70fdc2b8e0bf

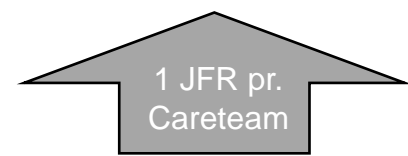

### Hvilket Careteam niveau?

- Eksempel: Københavns kommune
	- har tanken om at følge de datastopklodser der et opsat i deres Cura EOJ løsning, for sikring af korrekt dataadskillelse i TELMA løsningen
	- MEEEN vi starter med 3 2 faglige og 1 til systemforvaltning

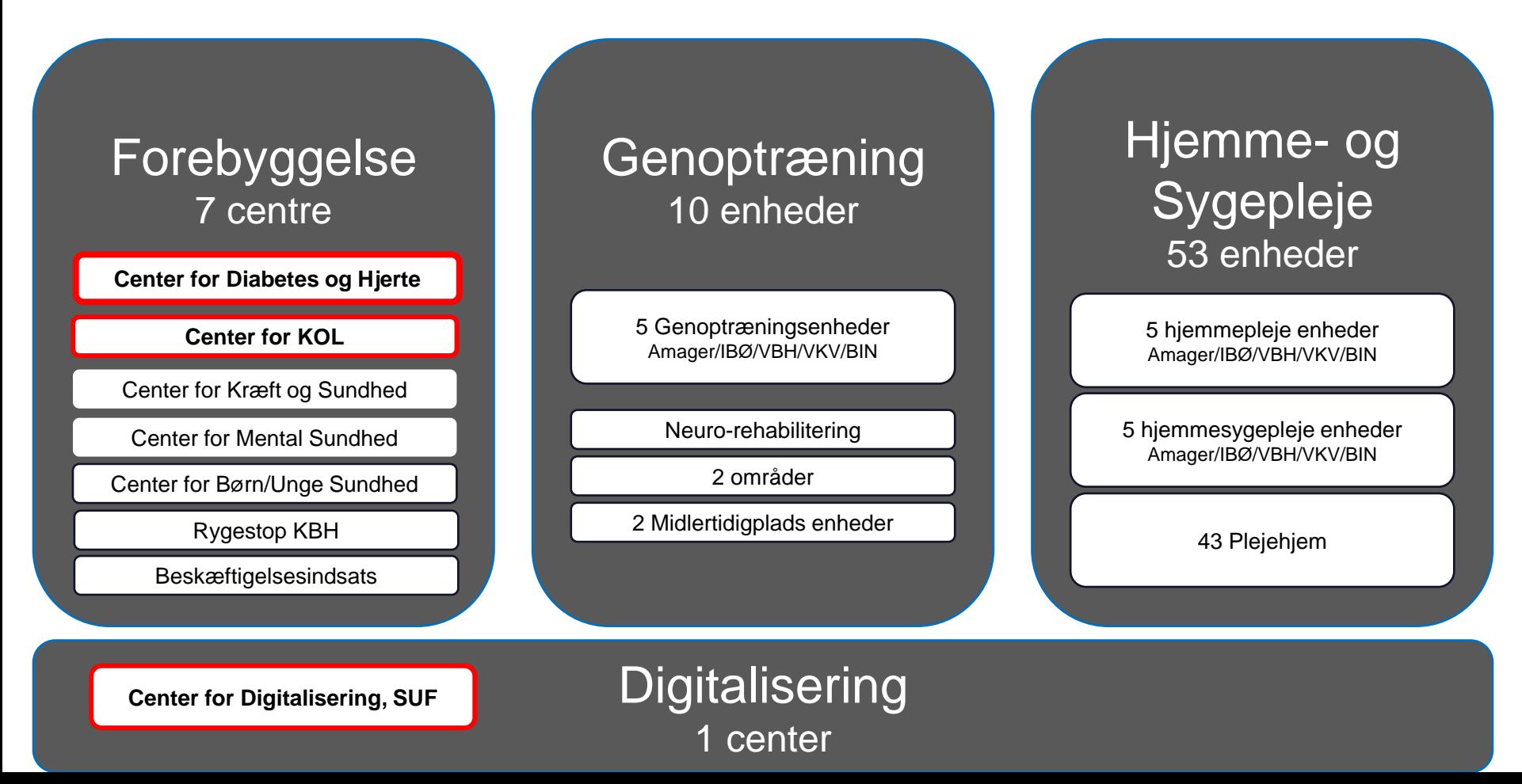

# Support til JFR - KOMBIT

- For en mere detaljeret vejledning i opsætning af JFR, henvises til KOMBIT's vejledning: 20200227\_Vejledning til udarbejdelse af [jobfunktionsroller for kommuner.pdf \(digitaliseringskataloget.dk\)](https://digitaliseringskataloget.dk/files/integration-files/270220201130/20200227_Vejledning%20til%20udarbejdelse%20af%20jobfunktionsroller%20for%20kommuner.pdf)
- Alternativt kan KOMBIT kontaktes mhp. support til opsætning af JFR på: [kdi@kombit.dk](mailto:kdi@kombit.dk) eller TLF: +45 33 34 94 00

**Differentieret** rolle/rettighedstildeling

### Administrative medarbejder

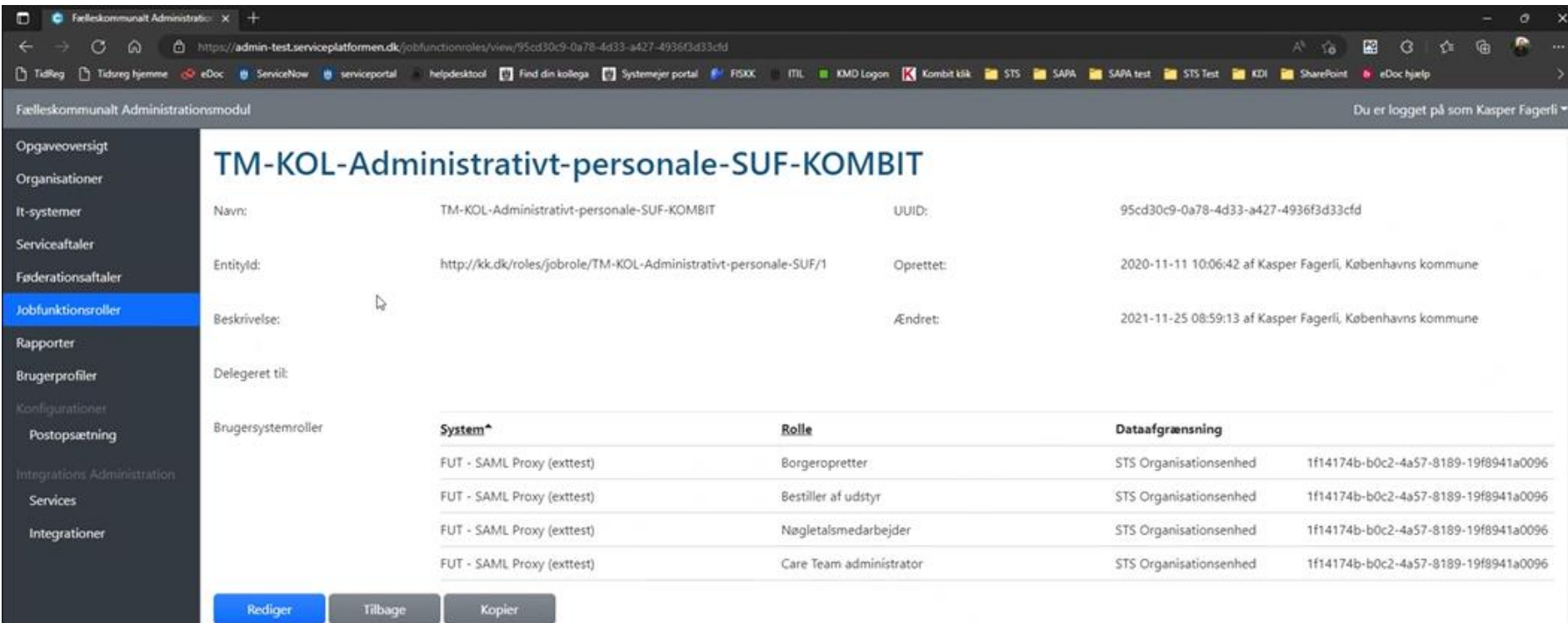

10-01-2023 FUT – Fælles Udbud af Telemedicin 28-01-2023 FUT – Fælles Udbud af Telemedicin 28-01-2023 FUT – Fæl<br>10-01-2023 FUT – Fælles Udbud af Telemedicin 28-01-2023 FUT – Fælles Udbud af Telemedicin 28-01-2023 FUT – Fæl

# Spørgeskema og Plan bygger

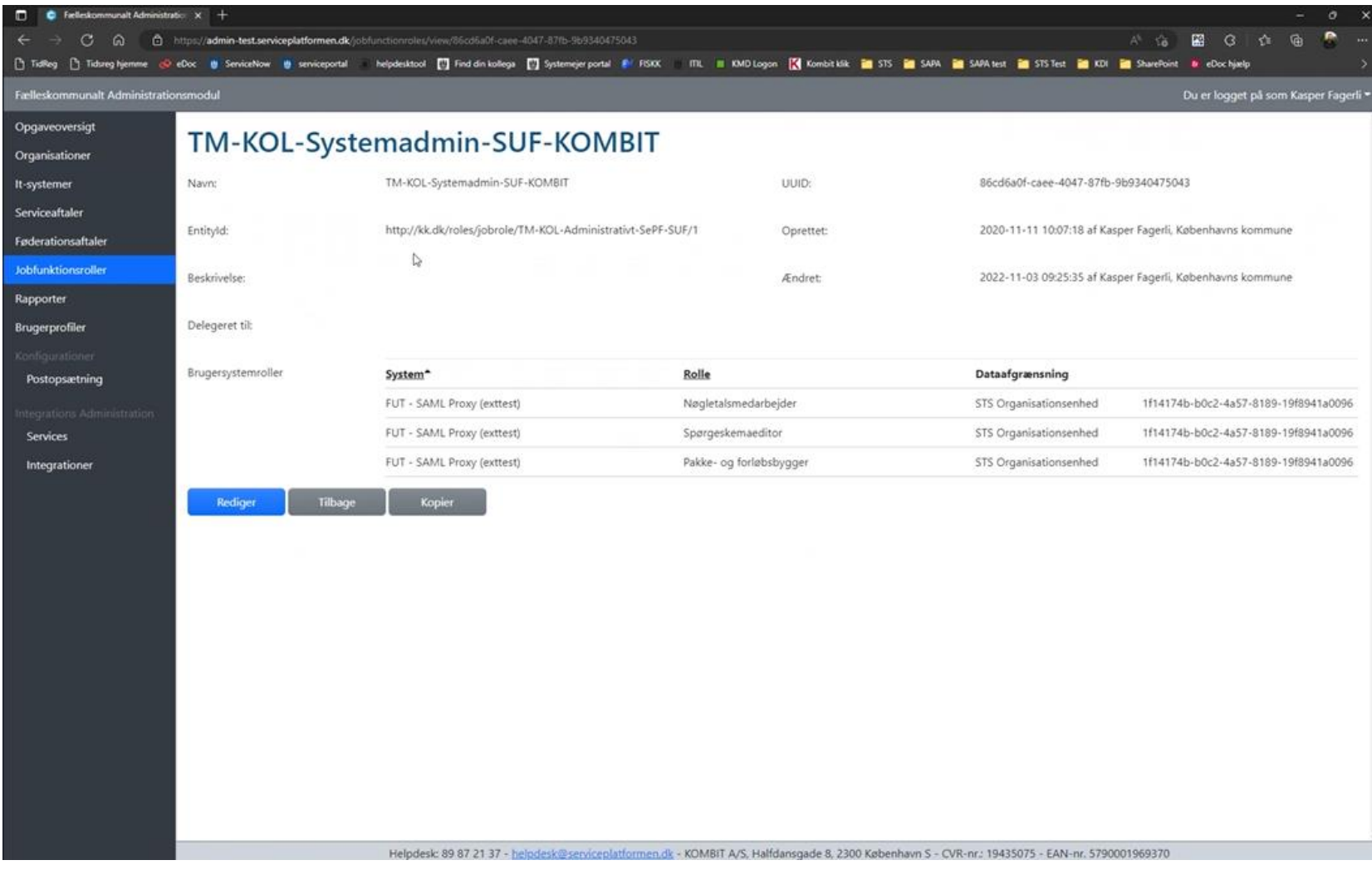

### Sundhedsfaglige medarbejdere

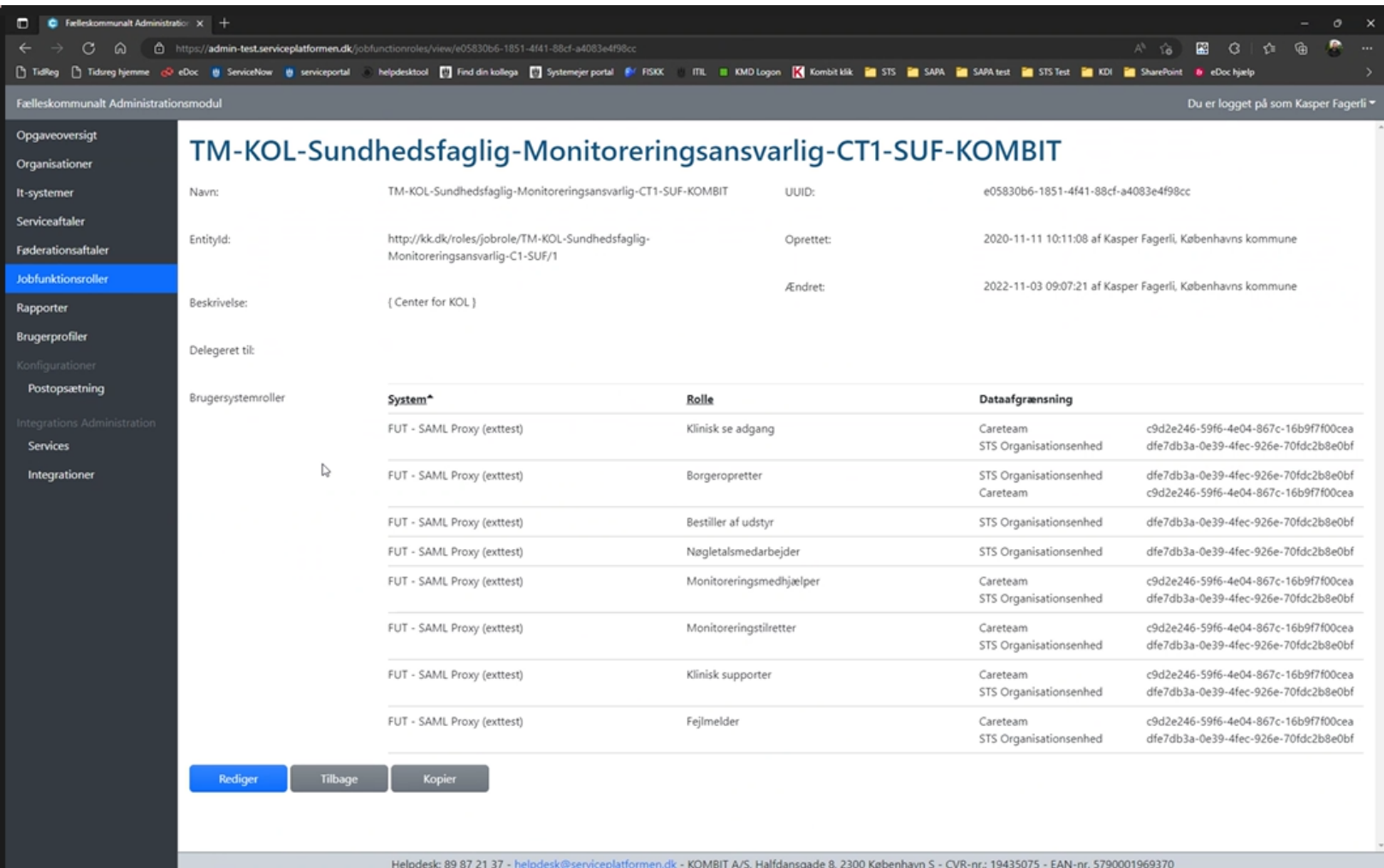

#### Sundhedsfaglig, der ikke er telemedicinsk fagperson – læse rettigheder

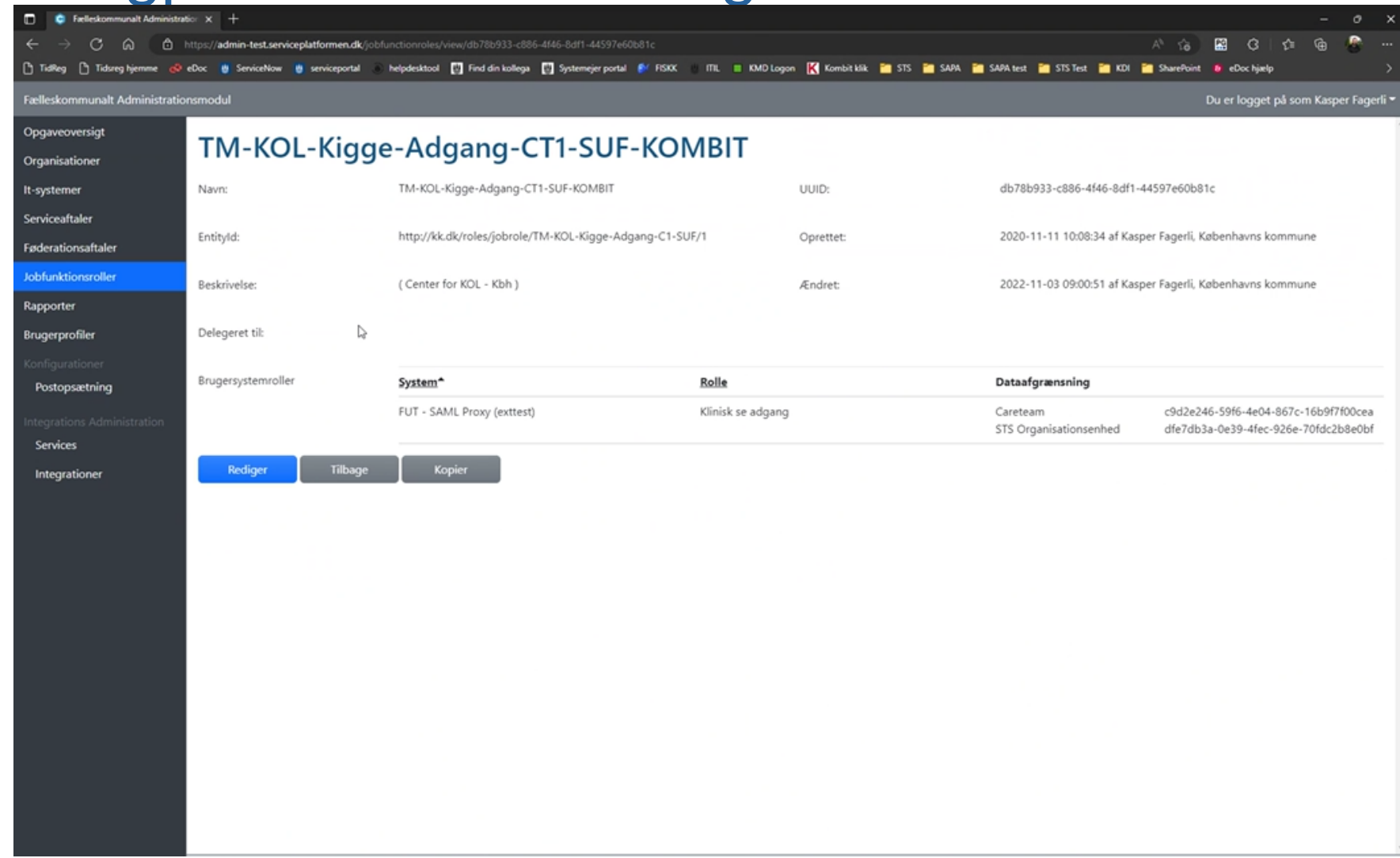

### Administratorer

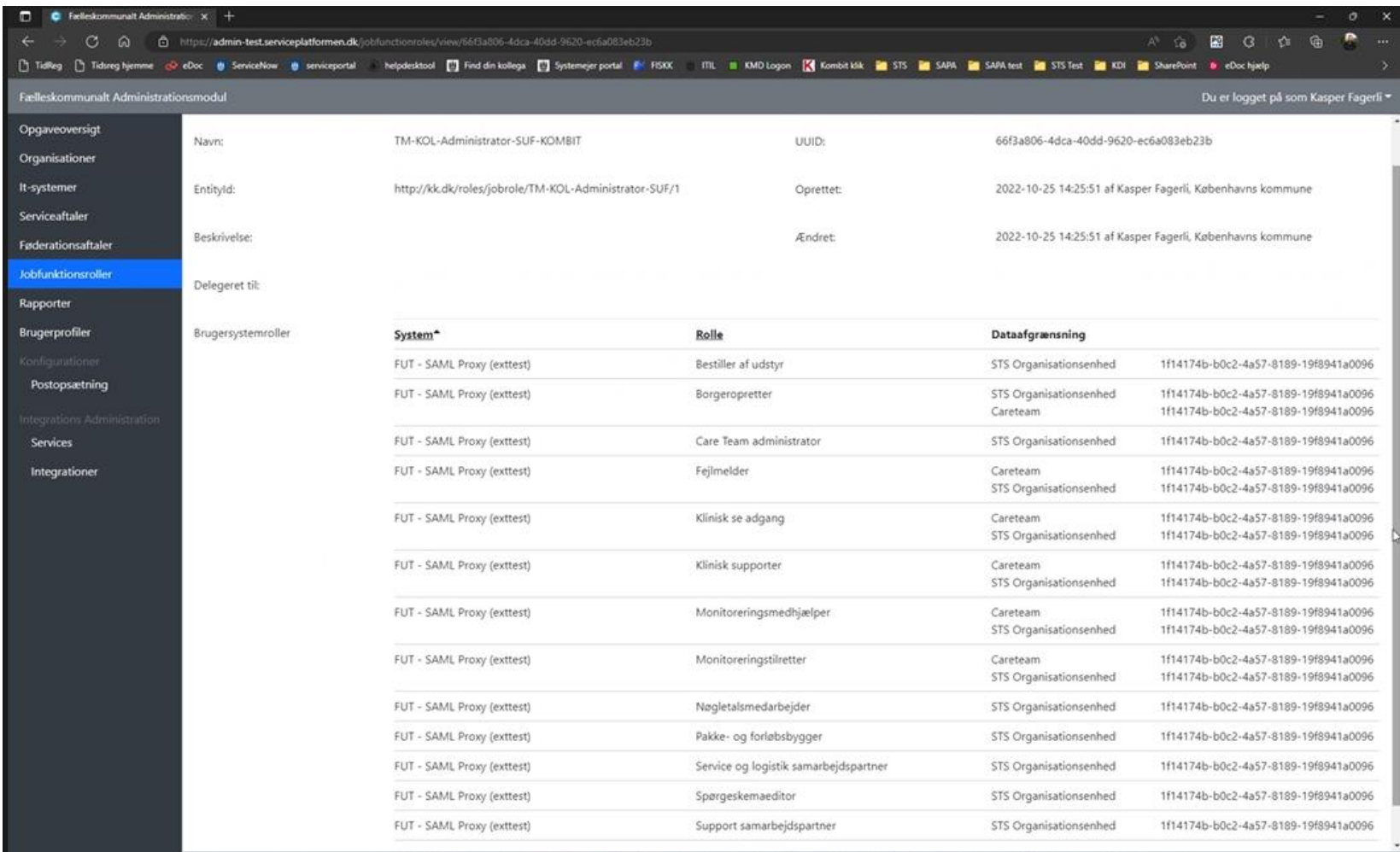

Helndesk: 89 87 21 37 - I rviceolatformen dk - KOMBIT A/S. Halfdansnade 8, 2300 Kelhenhavn S - CVR-nr : 19435075 - FAN-nr 5790001969370

Step by step -Flowet til brugerstyring

3

# Steps'ne

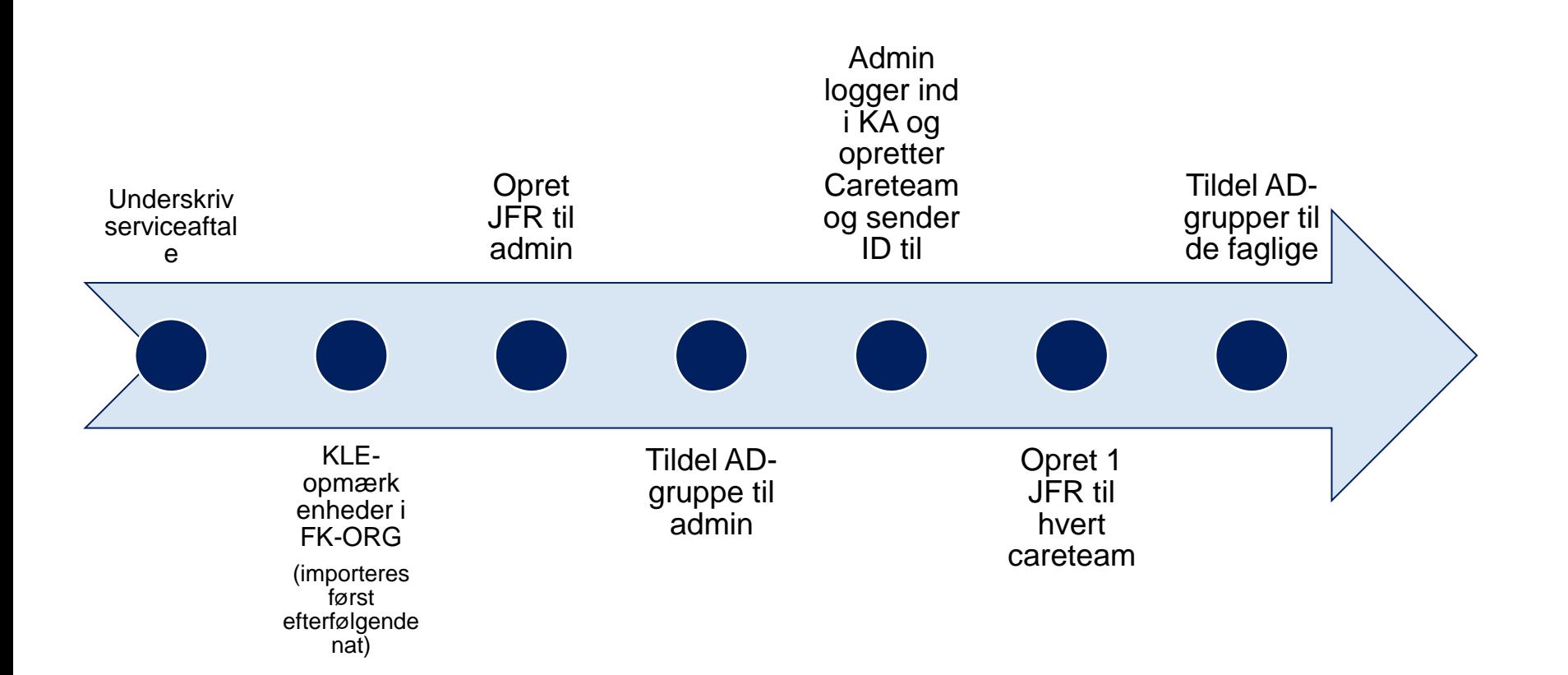

# Links til KAM og TELMA (PROD)

3

# Links til KAM & TELMA

- KAM
	- KAM kan tilgåes her: <https://kam.prod.ehealth.sundhed.dk/login>
- TELMA
	- Kommunikeres fra projektet efter installation i produktion
	- Forventes kommunikeret i uge 3 2023

Kendte Fejlårsager

3

# Kendte Fejlårsager ved fejl i login

#### • I FK-Org

- Enheder er oprettet i FK-org med forkert CVR nr.
- Organisationsdata er ikke importeret i FUT-Infrastrukturen grundet manglende KLE-opmærkning i FK-Org
	- Obs data overføres via natlig batch-job, hvorfor orga data først ses dagen efter i KAM
- I FK-adgangsstyring (STSadmin)
	- Dataafgrænsning er ikke angivet på samtlige brugersystemroller i JFR'en
	- Dataafgræsning er angivet på 1 eller flere brugersystemroller i JFR'en med forkert FK-Org UUID
	- Dataafgræsning er angivet på 1 eller flere brugersystemroller i JFR'en med forkert Careteam UUID
	- Entity-ID på JFR peger på forkert AD-gruppe
- I KAM:
	- Careteam i KAM er oprettet med forkert organisation som administrerende organisation
	- Careteam i KAM er oprettet med en gyldíghedsdato i fremtiden
	- Careteam i KAM har forkert status skal være status "Aktiv"

# Status på Pilotkommuner

# Status på opsætning i pilotkommuner

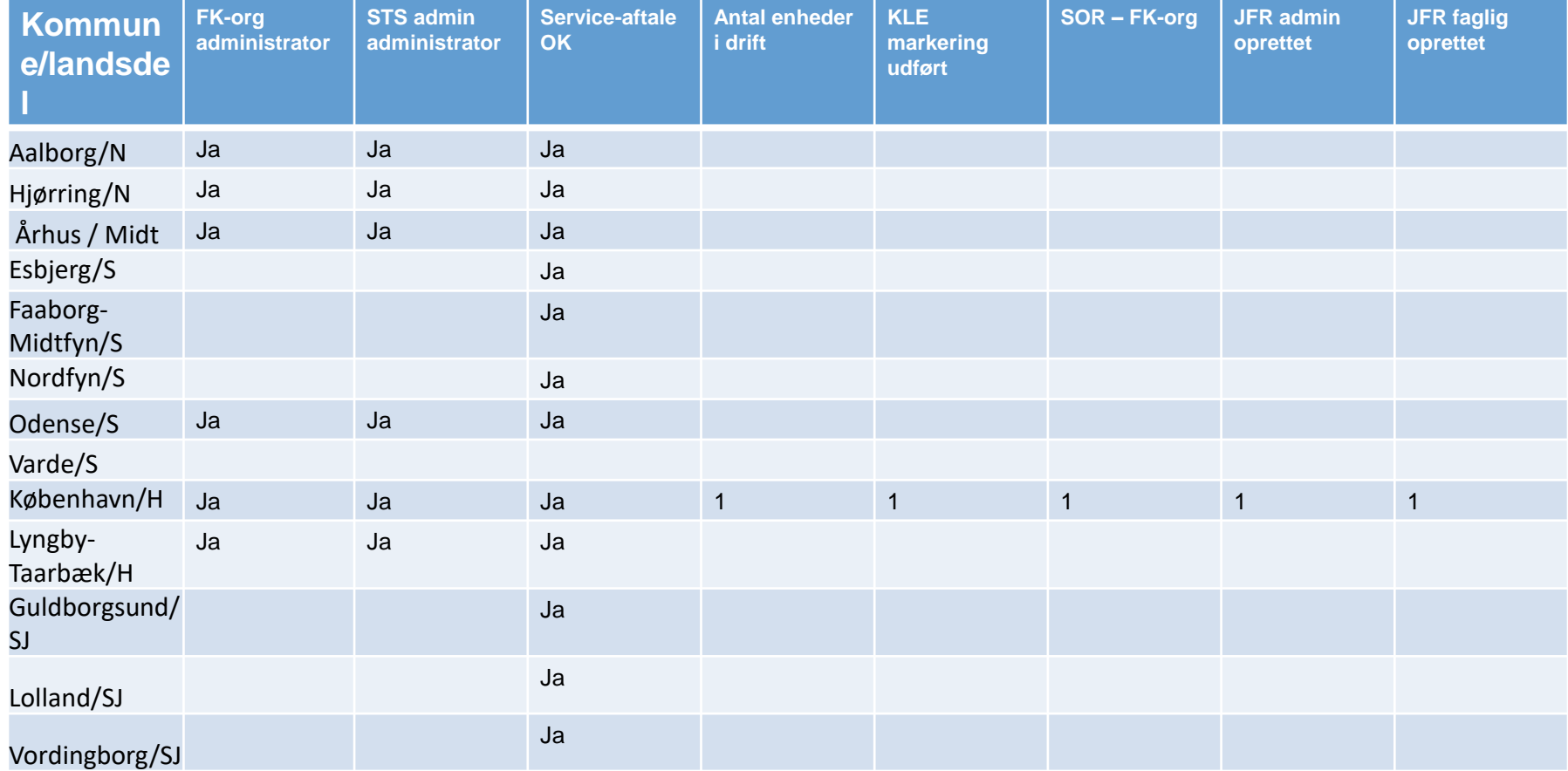

# Annika Sonne Hansen [ext-it64@kk.dk](mailto:ext-it64@kk.dk) [ash@seminte.dk](mailto:ash@seminte.dk)